# solaredge

# Solución de problemas en la planta de Zigbee: NAM Historial de revisiones

Versión 2.0, diciembre de 2023: actualización de contenido

## Contenido

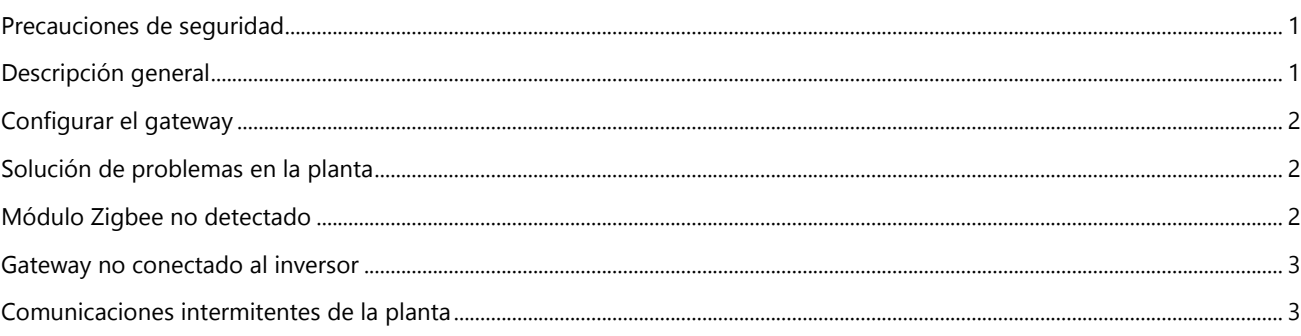

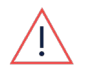

### ADVERTENCIA

Los siguientes pasos de solución de problemas requieren que trabaje en el interior del inversor. No instale nunca un módulo ZigBee ni ningún otro hardware mientras la alimentación de CA esté conectada al inversor, ya que podrían producirse daños. No desconectar la alimentación de CA puede dar lugar a lesiones o la muerte. No abra nunca el inversor si está lloviendo ni lo exponga a la humedad. Siga siempre los protocolos de seguridad de su empresa cuando trabaje en el interior del inversor.

# <span id="page-0-0"></span>Precauciones de seguridad

Por razones de seguridad, realice los siguientes pasos antes de retirar cualquier tapa:

1. Apague el inversor colocando el interruptor P/1/0 en la posición 0 (APAGADO) y espere a que el valor de VCC del inversor sea inferior a 50 V.

Para verificar que el V $_{CC}$  cayó por debajo de 50 V:

- Inversores a través de SetApp: conéctese a SetApp>Página de estado del inversor>Campo de tensión Ccz
- **Inversores con pantalla LCD:** aparece un mensaje que le informa de que el  $V_{CC}$  está bajando y que no debe desconectarse. Una vez que el  $V_{CC}$  cae por debajo de 50 V, el mensaje deja de aparecer.

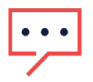

### **NOTA**

(Solo NAM): si la CC no alcanza un nivel seguro, apague el interruptor de desconexión de CC (DCC) y mida el tensión con un voltímetro.

- 2. (Solo NAM): gire el interruptor de DCC a la posición APAGADO.
- 3. Apague el interruptor termo-magnético de potencia de CA.

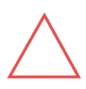

### PRECAUCIÓN

Si el interruptor termo-magnético de potencia de CA del inversor se dispara en la planta, no encienda el interruptor termo-magnético de potencia de CA antes de investigar si el inversor presenta daños internos, como suciedad o daños térmicos. Si encuentra algún daño, tome fotografías y comuníquese con la asistencia técnica de [SolarEdge.](https://www.solaredge.com/us/support)

<span id="page-0-1"></span>**Descripción general**<br>Los inversores pueden conectarse al Portal de monitorización de SolarEdge a través de una conexión inalámbrica del gateway doméstico Zigbee de SolarEdge. Esta guía ayuda a identificar y proporcionar los pasos para solucionar los problemas más comunes de conexión y comunicación del gateway doméstico Zigbee.

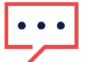

**NOTA** 

Esta guía no sustituye el contacto con la [asistencia técnica de SolarEdge.](https://www.solaredge.com/us/support) Seguir los pasos de esta guía no es garantía de que se conceda una autorización de devolución de material (RMA) y puede ser necesaria más asistencia en la planta.

## solaredge

<span id="page-1-0"></span>Configurar el gateway<br>Al utilizar comunicaciones Zigbee, debe verificar que el gateway esté configurado correctamente para permitir la conexión del inversor. Siga los siguientes pasos para configurar los ajustes predeterminados si utiliza comunicaciones Zigbee en un inversor:

- Inversor habilitado para LCD:
	- 1. Desde el inversor, vaya al menú Comunicaciones y compruebe que el servidor está configurado como Zigbee.
		- No hay opción de servidor Zigbee si el inversor no detecta el módulo Zigbee.
	- 2. Desde el menú Comunicaciones, navegue hasta Config. ZigBee y verifique que los ajustes se establezcan correctamente en el menú del inversor, tal y como se indica a continuación.

### • Inversor habilitado para SetApp:

- 1. Conéctese al inversor mediante SetApp y vaya a Monitorización de comunicaciones.
- 2. En el menú, establezca Zigbee como tipo de comunicación por defecto si no está seleccionado. No hay opción de servidor Zigbee si el inversor no detecta el módulo Zigbee.
- 3. Haga clic en el botón Editar situado en la parte inferior de la página para ajustar la configuración de Zigbee en el inversor.

Una vez que Zigbee se establece como tipo de servidor predeterminado y puede acceder a la configuración de Zigbee, compruebe que los siguientes ajustes están correctamente configurados en el menú del inversor:

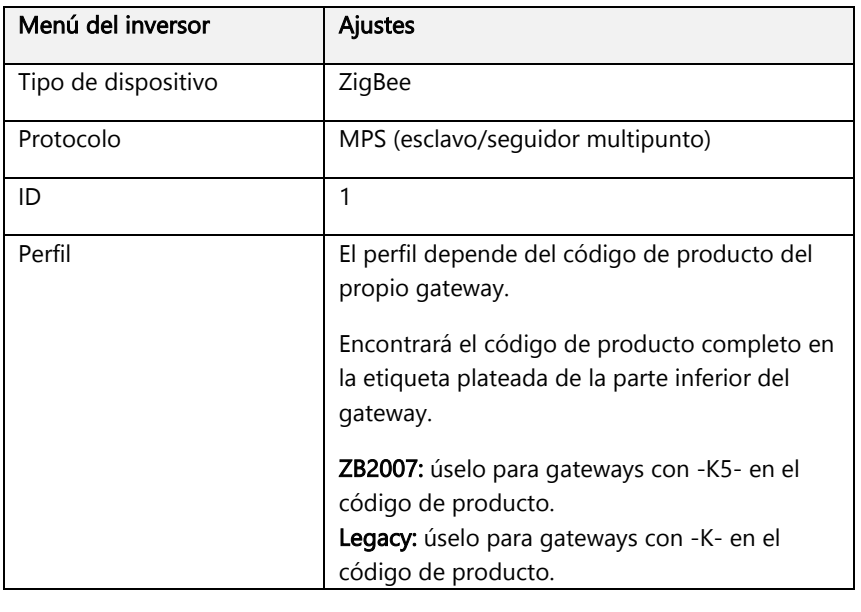

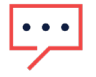

### **NOTA**

La asistencia técnica de SolarEdge ya no da soporte a los antiguos gateways Zigbee sin la marca SolarEdge. Si tiene problemas con uno de estos gateways, le recomendamos que adquiera un kit de comunicaciones Zigbee actualizado para el inversor o que cambie el tipo de comunicaciones a otro compatible.

<span id="page-1-1"></span>Solución de problemas en la planta<br>Existen diferentes pasos para la solución de problemas que puede realizar en la planta para ayudar a identificar la causa de cualquier posible problema de comunicación.

## <span id="page-1-2"></span>Módulo Zigbee no detectado

Esto ocurre cuando el inversor no puede detectar el módulo Zigbee instalado en el panel de comunicaciones. Si no puede seleccionar Zigbee como servidor y no puede cambiar la configuración de Zigbee, realice los siguientes pasos de solución de problemas:

- 1. Apague el inversor colocando el interruptor P/1/0 en la posición 0 (APAGADO) y espere a que el valor de V<sub>CC</sub> del inversor sea inferior a 50 V.
- 2. Gire el interruptor de desconexión de CC (DCC) a la posición APAGADO.

# solaredge

- 3. Apague el conmutador de potencia de CA y retire la tapa superior.
- 4. Retire con cuidado el módulo Zigbee instalado e investíguelo para ver si hay clavijas dobladas o daños en la tarjeta y verifique que está instalado el módulo Zigbee correcto.
	- Inversor con pantalla LCD: el módulo Zigbee mide aproximadamente 1 in × 1 in con dos filas de pines separadas.
	- **Inversor habilitado para SetApp:** el módulo seguidor Zigbee mide aproximadamente 3 in  $\times$  1 in con tres filas de pines separadas. Parece un módem celular, pero no tiene ranura para tarjeta SIM.
- 5. Si no se detectan daños en el módulo Zigbee, vuelva a instalar la tarjeta con cuidado y asegúrese de que los pines de la tarjeta están correctamente alineados con los conectores de pines del panel de comunicaciones.
- 6. Vuelva a colocar la tapa superior y encienda el conmutador de potencia de CA.
- 7. Si se encuentran daños, y/o si los pines no están alineados correctamente en el panel de comunicaciones, tome fotos y póngase en contacto con l[a asistencia técnica de SolarEdge.](https://www.solaredge.com/us/support)

## <span id="page-2-0"></span>Gateway no conectado al inversor

Si el gateway no se conecta con el inversor, realice los siguientes pasos:

- 1. Verifique que el inversor tenga la configuración de gateway correcta
- 2. Una vez que haya verificado la configuración, cargue los valores predeterminados de Zigbee desde el menú Configuración de Zigbee del inversor.
- 3. Conecte el gateway a un enchufe de pared cercano al inversor y mantenga presionado el botón rojo durante 30 segundos para cargar los valores predeterminados de Zigbee en el gateway. La conectividad Ethernet no es necesaria en este paso.
- 4. Una vez que los LED del gateway vuelvan al estado predeterminado, inicie una detección de seguidor Zigbee en el gateway manteniendo presionado el botón rojo durante 5 segundos.
- 5. Todos los LED del lateral del gateway parpadearán durante unos minutos mientras el gateway busca el inversor.
- 6. Verifique que haya una conexión entre el gateway y el inversor comprobando el parpadeo del LED ámbar en el gateway. Parpadea una vez cada 5 segundos por cada inversor conectado. También debe comprobar los menús del inversor para verificar que el estado de comunicación detecte un gateway.

S OK no se muestra cuando el gateway está desconectado de Internet.

- 7. Mueva el gateway a su ubicación permanente, donde se conectará a Internet a través de Ethernet.
- 8. Verifique la conexión del gateway comprobando si el LED ámbar parpadea en el gateway después de enchufarlo de nuevo a la corriente de CA.
	- S\_OK no se muestra cuando el gateway está desconectado de Internet y del inversor.

Si el gateway sigue teniendo problemas de conexión, póngase en contacto con la [asistencia técnica de SolarEdge](https://www.solaredge.com/us/support) para obtener más ayuda.

## <span id="page-2-1"></span>Comunicaciones intermitentes de la planta

Los inversores con comunicaciones Zigbee deben informar al portal de monitorización SolarEdge cada 15 a 30 minutos. Si la ventana de informe se alarga, podría deberse a problemas de alcance y/o interferencias con las comunicaciones inalámbricas Zigbee. Haga lo siguiente:

- 1. Actualice en la planta el firmware del inversor y del gateway doméstico Zigbee.
- 2. Acerque el gateway lo máximo posible al inversor mientras sigue enchufado al router para conectarse.
- 3. Instale repetidores Zigbee entre el inversor y el gateway doméstico Zigbee instalado para ampliar la señal inalámbrica.

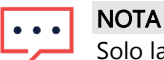

Solo la asistencia técnica de SolarEdge puede actualizar a distancia el firmware del gateway doméstico Zigbee.

Si los pasos anteriores no logran comunicarse con el inversor, es posible que Zigbee no sea una solución de comunicación viable para la planta y se recomiendan otros tipos de comunicación. Póngase en contacto con la [asistencia técnica de](https://www.solaredge.com/us/support)  [SolarEdge](https://www.solaredge.com/us/support) para una revisión si persisten los problemas de comunicación intermitentes.